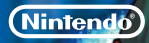

GUÍA RÁPIDA DE PROGRAMAS DE NINTENDO 3DS INAZUMA ELEVEN® 3: ¡LA AMENAZA DEL OGRO!

MAA-CTR-AXGZ-EAP

# **ILA AMENAZA DEL DGROI**

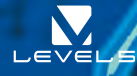

O texto em português encontra-se no verso.

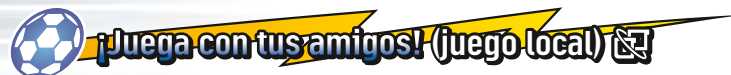

El modo de juego local estará disponible cuando avances en el juego. Pueden participar hasta cuatro jugadores. Cada jugador debe disponer de una copia de este programa.

# Equipo necesario

Consolas Nintendo 3DS™/Nintendo 3DS XL. . . Una por jugador

Programa INAZUMA ELEVEN® 3. . . Uno por jugador

# Cómo disputar un duelo

- Seleccionad COMUNICACIÓN en la pantalla del título y después elegid DUELO. Uno de los usuarios tendrá que escoger OFRECER y los demás, PARTICIPAR.
- Determinad qué equipos para duelos van a enfrentarse.
- Una vez decididos los equipos, los jugadores, las tácticas y el campo, dará comienzo el encuentro.

### ¡En Inazuma Eleven 3 también podrás disputar partidos de la cadena extra con un amigo!

# Cómo intercambiar jugadores

- 1 Seleccionad COMUNICACIÓN en la pantalla del título y después elegid INTERCAMBIO. Para que este se lleve a cabo, uno de los usuarios tendrá que escoger OFRECER y los demás, PARTICIPAR.
- 2 Elegid a los futbolistas que queréis intercambiar.
- Si ambos estáis conformes, seleccionad SÍ y ¡listo!

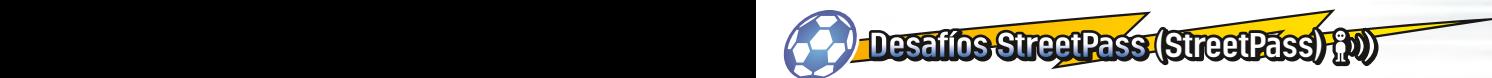

¡Activa StreetPass™ para enviar y recibir desafíos! Para usar esta función, todos los jugadores deben activar el uso de StreetPass en el programa.

# Configuración

### **Activar/Desactivar StreetPass**

- 1 Acceded a COMUNICACIÓN.
- 2 Seleccionad DESAFÍO STREETPASS.
- 3 En la siguiente pantalla, seleccionad DESAFÍO STREETPASS.
- **4 Elegid CONFIGURACIÓN DE STREETPASS.**
- **F** Escoged SÍ para activar StreetPass cuando esté desactivado.
- 6 Para desactivar StreetPass, seleccionad SÍ cuando la función esté activada.

Nota: Puedes restringir el uso de StreetPass mediante el control parental. Para obtener más información, consulta el manual de instrucciones de la consola.

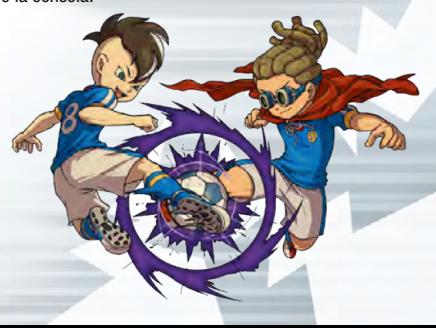

# Controles del modo historia Controles durante partidos durante partidos durante partidos durante partidos dura

Desplaza a tus jugadores por diferentes lugares y habla con los personajes que te vayas encontrando para avanzar en la historia. En el menú principal puedes comprobar el nivel de tus futbolistas, su equipación y otros datos útiles.

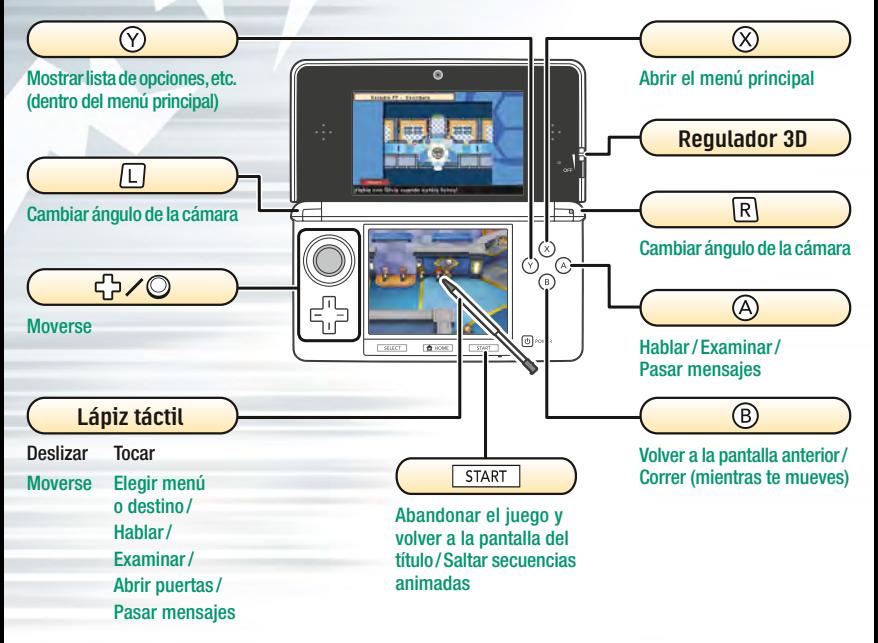

Controles del modo historia Controles durante partidos Controles del modo historia Controles durante partidos

A lo largo de la historia, diversos equipos te retarán a partidos. En estos encuentros, tendrás que usar principalmente el lápiz táctil.

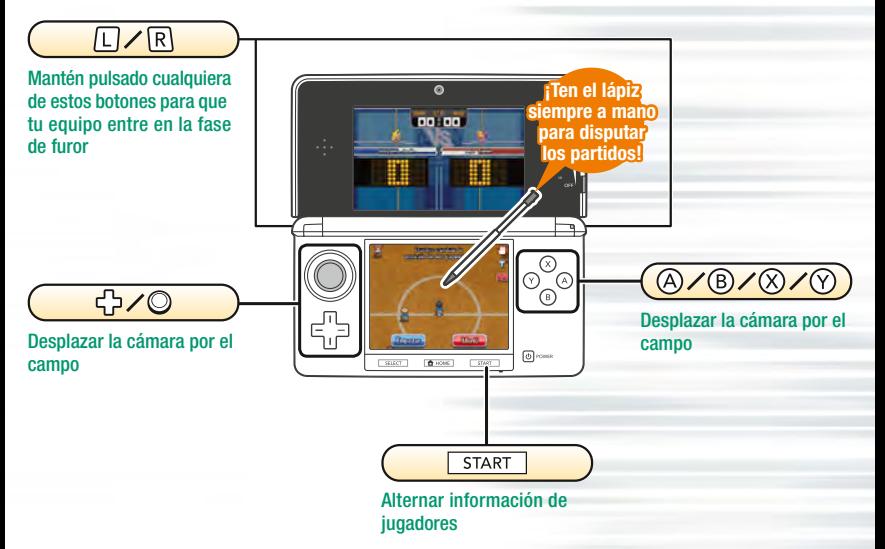

### ¡Muévete por el campo!

de equipo!

Dibuja líneas con el lápiz

Toca el lugar hacia donde quieres mandar el balón

Toca a un jugador y dibuja una flecha deslizando el lápiz por la pantalla táctil. Comprobarás que ese futbolista sigue la trayectoria marcada.

Nota: Los jugadores se moverán libremente por el campo si no dibujas ninguna línea.

### Cuando uno de tus jugadores esté en posesión del balón, toca el punto en la pantalla táctil hacia donde quieras lanzar el pase. Haz lo mismo para realizar un saque inicial o de córner.

# Chuta para marcar!

¡Pasa el balón a tus compañeros

Cuando el jugador en posesión del balón se encuentre cerca de la portería rival, tócala con el lápiz para disparar a puerta.

Podrás elegir el tipo de disparo y su fuerza. Toca el icono del rayo para que tu jugador ejecute una supertécnica.

### Manual electrónico

Selecciona el icono de este programa en el menú HOME y toca MANUAL para acceder al manual electrónico. Lee su contenido con detenimiento para usar correctamente el programa.

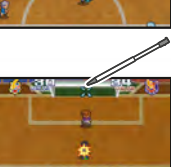

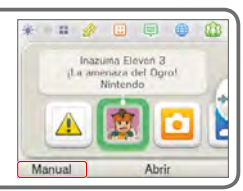

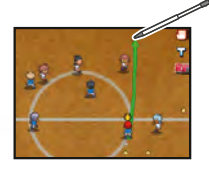

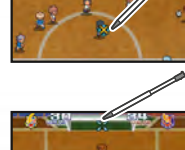

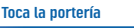

### Inicia una batalla!

Cuando un jugador toca a un rival que lleva el balón, empieza una batalla. ¡Trata de elegir la opción con más probabilidades de éxito!

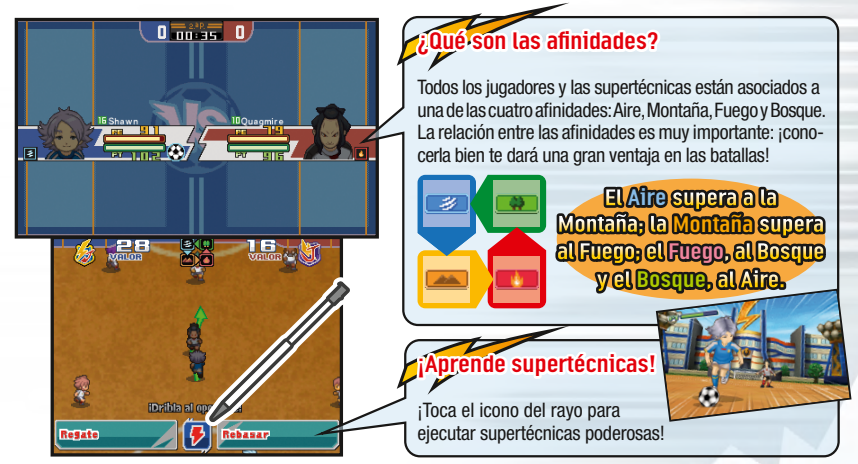

### Esta guía tan solo contiene información básica sobre el juego. Existen muchos otros controles especiales. Para saber más, consulta el manual electrónico.

Este título se acompaña de un manual electrónico para reducir el gasto de papel en el embalaje. Para obtener ayuda, consulta el manual electrónico, el manual de instrucciones de la consola o el sitio web de Nintendo. El manual electrónico está disponible en PDF en el sitio web de Nintendo.

**IMPORTANTE:** Lee atentamente la hoja de información importante.

#### © 2014 LEVEL-5 Inc.

Trademarks are property of their respective owners. Nintendo 3DS is a trademark of Nintendo. © 2014 Nintendo Co., Ltd.

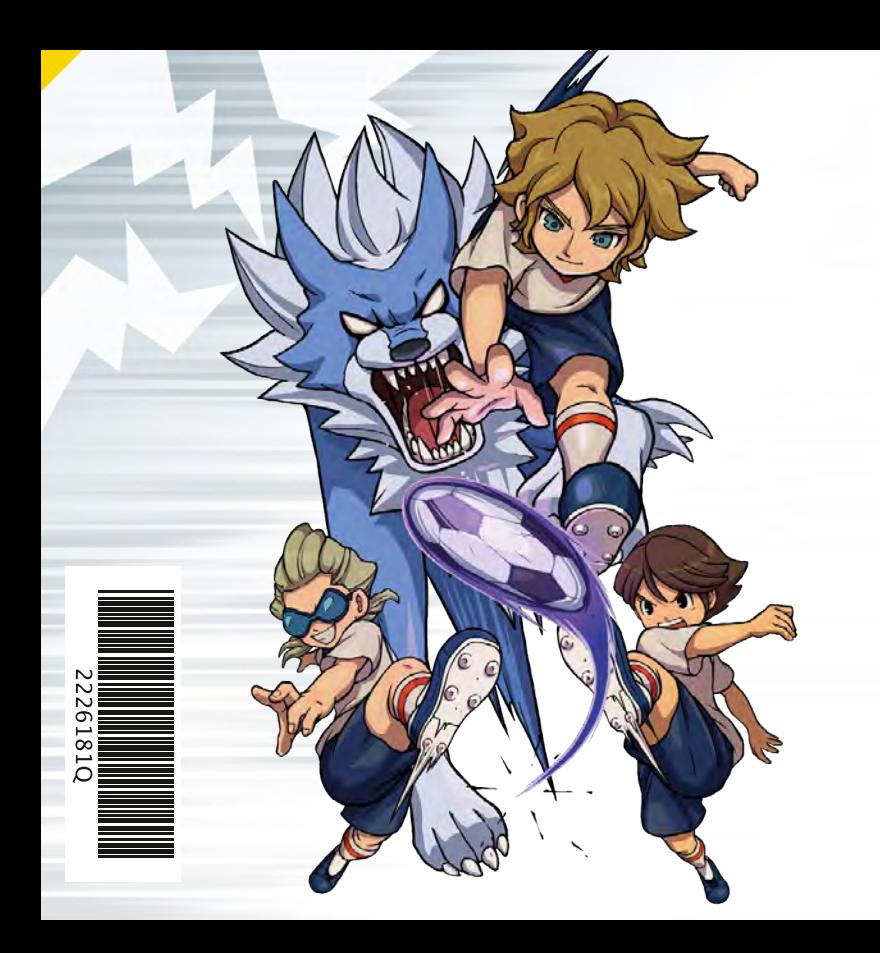

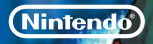

GUIA DE UTILIZAÇÃO RÁPIDA PARA APLICAÇÕES NINTENDO 3DS INAZUMA ELEVEN® 3: TEAM OGRE ATTACKS!

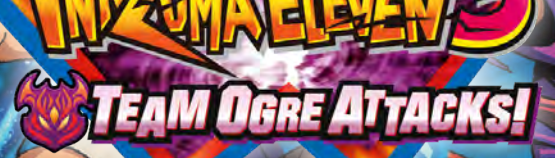

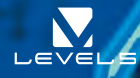

# Jogar com amigos! (Jogo Local) <sub>(</sub>Us

O Modo de Jogo Local será desbloqueado conforme avanças no jogo. Podem participar até quatro jogadores e todos terão de ter uma cópia da aplicação.

# Precisarás de:

Consola Nintendo 3DS™/Nintendo 3DS XL. . . Uma para cada jogador Aplicação INAZUMA ELEVEN® 3 . . Uma para cada jogador

# Configuração para disputar um jogo:

- 1 No Ecrã de Título, seleciona CONNECT (ligação) e, de seguida, MATCH (jogo). Um jogador deve selecionar HOST (anfitrião), enquanto os outros jogadores devem selecionar JOIN (juntar-se).
- 2 Escolhe qual a equipa que pretendes utilizar no jogo.
- Após decididas as equipas, as personagens participantes, a formação e o campo, é então tempo de começar!

### Em Inazuma Eleven 3 podes mesmo disputar Jogos da Competição Extra com um amigo!

# Configuração para efetuar trocas:

- 1 No Ecrã de Título, seleciona CONNECT e, de seguida, TRADE (trocar). Um jogador deve selecionar HOST, enquanto o outro jogador deve selecionar JOIN.
- 2 Escolhe quais as personagens que pretendes trocar.
- 3 Assim que os jogadores tenham chegado a acordo quanto às personagens que querem trocar, seleciona YES (sim) e a troca estará completa!

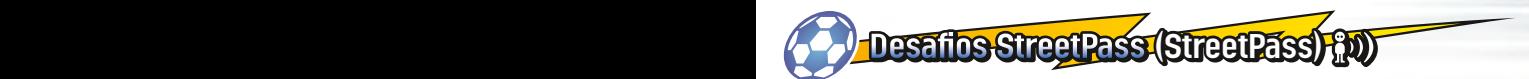

Ativa o StreetPass™ para enviares e receberes desafios de outros jogadores! Para comunicar através desta função, todos os jogadores devem ativar o StreetPass para esta aplicação.

# **Configuração**

### **Ativar/Desativar o StreetPass**

- 1 Seleciona CONNECT.
- 2 Seleciona STREETPASS CHALLENGE (desafio StreetPass).
- 3 No ecrã seguinte, seleciona novamente STREETPASS CHALLENGE.
- 4 Seleciona STREETPASS CONNECTION (ligação StreetPass).
- 5 Seleciona YES se o StreetPass estiver desativado para o ativares.
- 6 Seleciona YES se o StreetPass estiver ativo para o desativares.

Nota: Podes restringir a função StreetPass a partir do Controlo Parental. Para mais informações, consulta o manual de instruções da consola.

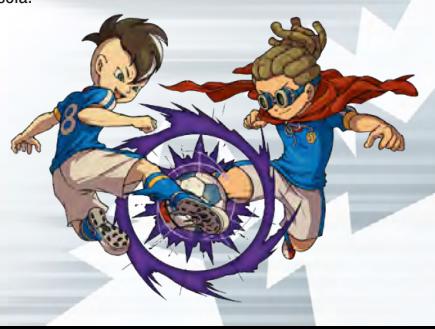

# Controlos para segmentos de RPGCO

Movimenta as tuas personagens em diferentes locais e fala com diferentes pessoas para avançares na história. A partir do menu principal podes verificar a força da tua equipa, o seu equipamento e outras informações úteis.

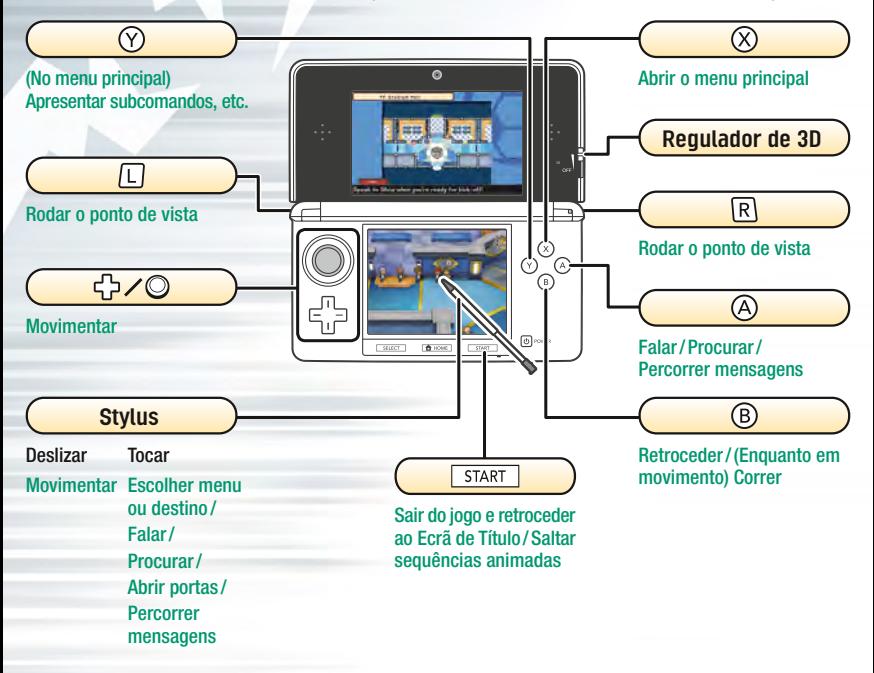

**Controlos durante os jogos** 

Durante o jogo serás desafiado por outras equipas. Durante estes jogos utilizarás principalmente o stylus.

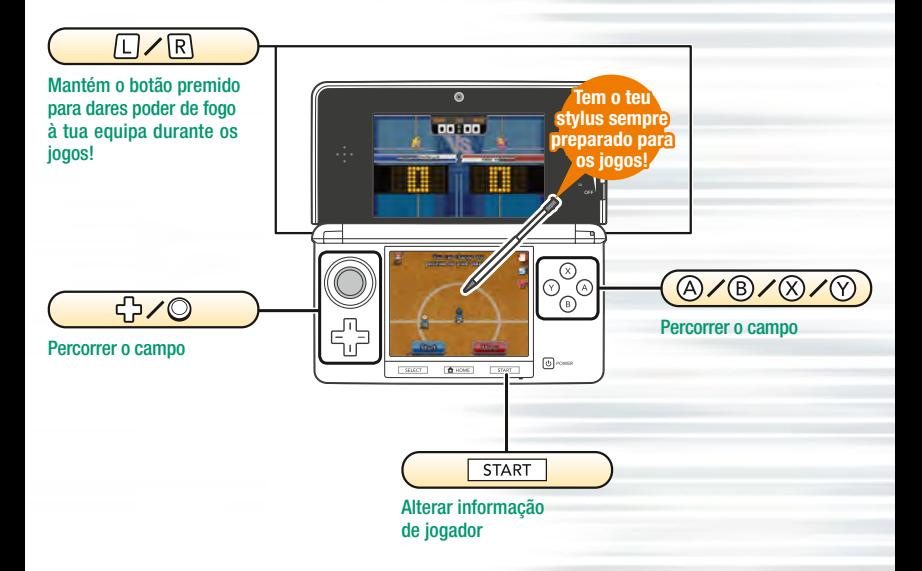

### Movimenta-te ao longo do campo! Desenha linhas com o stylus

Desenha linhas a partir de jogadores que estejam em campo ao deslizares o stylus ao longo do ecrã tátil. O jogador seguirá a linha que desenhares!

Nota: Os jogadores movimentar-se-ão automaticamente caso nenhuma linha seja desenhada.

### Passar aos companheiros de equipa!

Quando um jogador tem a bola, toca no ecrã tátil para que este efetue o passe para esse local. Os mesmos controlos aplicam-se no pontapé de saída e nos cantos.

### Rematar para golo!

Quando um jogador com a posse de bola se aproxima da baliza adversária, toca na baliza para que o jogador efetue um remate!

Também podes escolher o tipo e a força do remate. Além disso, podes tocar no símbolo do relâmpago para que o jogador utilize movimentos especiais!

### Manual Eletrónico

Seleciona o símbolo para esta aplicação no Menu HOME e toca em MANUAL para leres o manual eletrónico. Lê este manual com atenção para poderes tirar o máximo partido da tua nova aplicação.

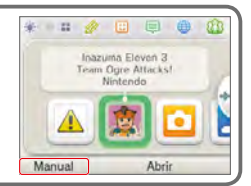

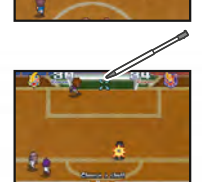

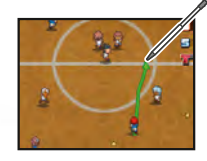

Toca na baliza

Toca no local para onde queres efetuar o passe

### Entrar em duelos!

Se o jogador com a posse de bola se atravessar no caminho de um jogador adversário, desencadear-se-á um duelo. Escolhe a opção com mais hipóteses de sucesso!

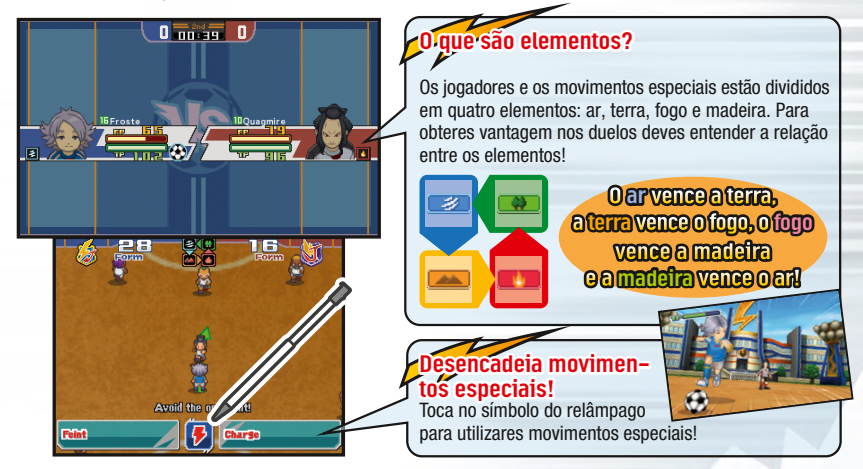

### Isto é apenas um guia básico. Há muitos outros controlos especiais, por isso consulta o manual eletrónico para mais informações!

Este título inclui um manual eletrónico para reduzir a quantidade de papel utilizado. Para obteres mais informações, consulta o manual eletrónico, o manual de instruções da tua consola ou a página web da Nintendo. O manual eletrónico está disponível na página web da Nintendo em formato PDF.

**IMPORTANTE:** Lê o folheto de informações importantes, incluído em separado.

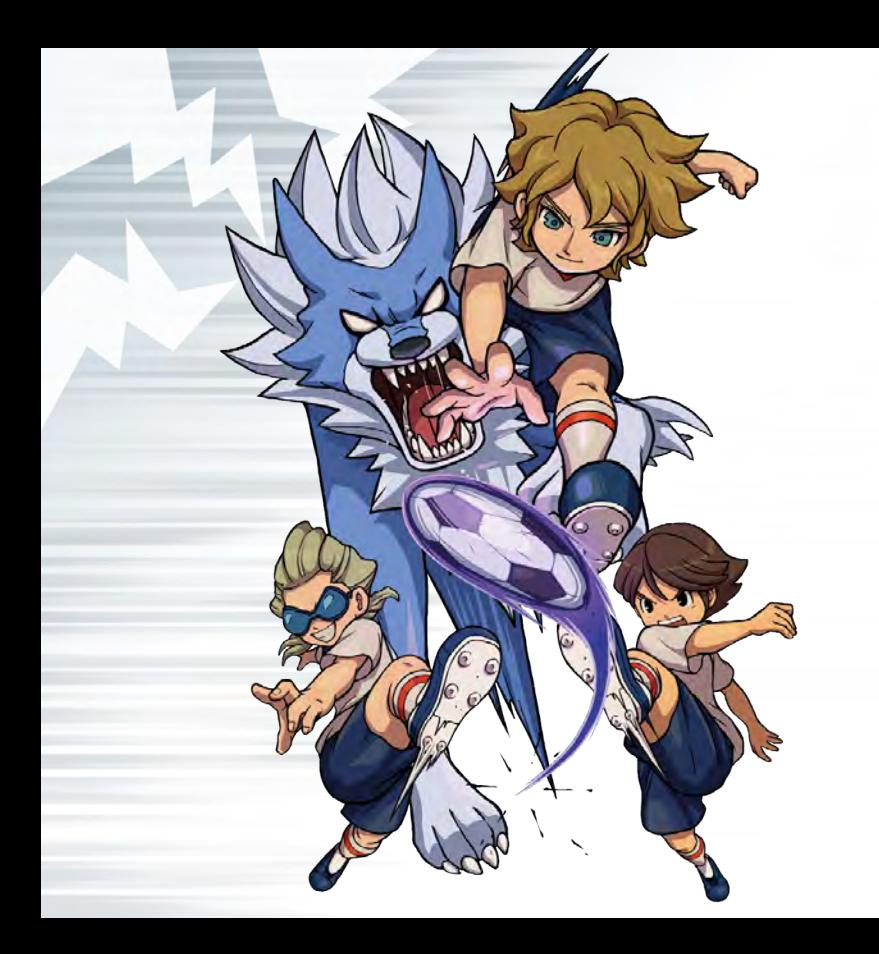